## **Installing Continia Web Approval Portal - Cloud: Continia Webportal settings - Continia Cloud**

1

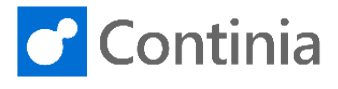

With Continia Document Capture you can approve documents, like purchase invoices and credit notes, through the Continia Web Approval Portal. Setting up the configuration for the approval portal is easily handled by activating the Document Capture Setup Wizard. However, if you like to go through the settings on a more detailed level, you can access the setup page directly.

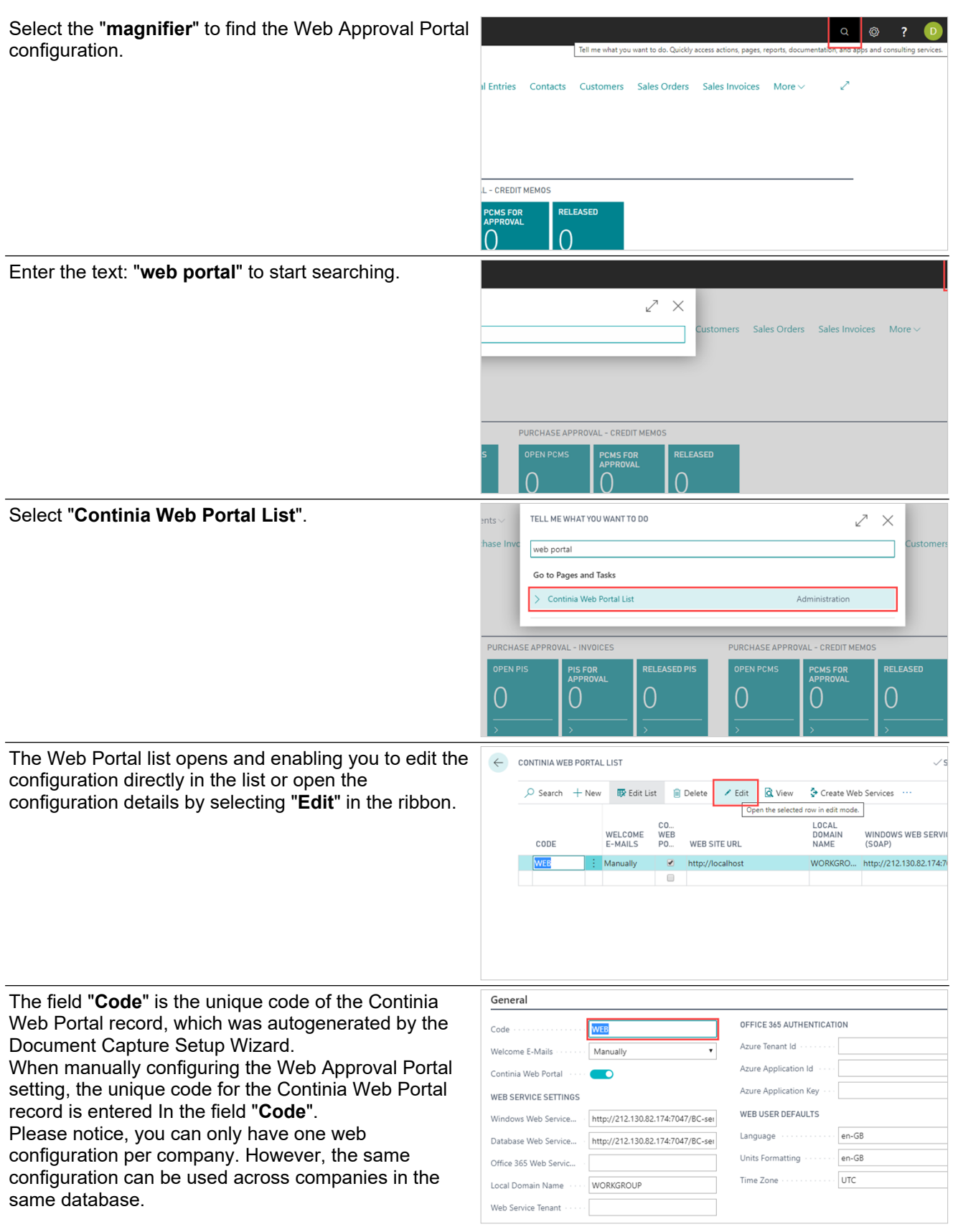

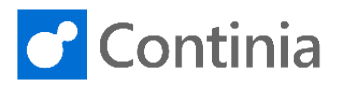

The field "**Welcome E-Mails**" determines how welcome e-mails are sent.

 $\overline{\mathbf{z}}$ 

When exporting Continia Users, that are granted access to the web approval portal, the "Send automatically" will automatically send a welcome email to new users.

"Send manually" disables the automatic sending of welcome e-mails. The welcome e-mails are sent manually from the Continia User page on demand. The approver only receives the welcome e-mail once. When new users are configured as approvers, and the "Sending welcome e-mail" is triggered, only the new approvers receive an e-mail. If the e-mail address of an approver is changed, the welcome email is sent again, when the sending function is activated.

Activating the switch "**Continia Web Portal**", allows you to use the Approval Portal, which is provided and hosted online by Continia Software. Among others, the benefits of the hosted portal is installation and maintenance free, automatic update, and accessible from around the globe.

 If the switch is set to OFF, the Approval Portal must be installed On-Premises and updated manually.

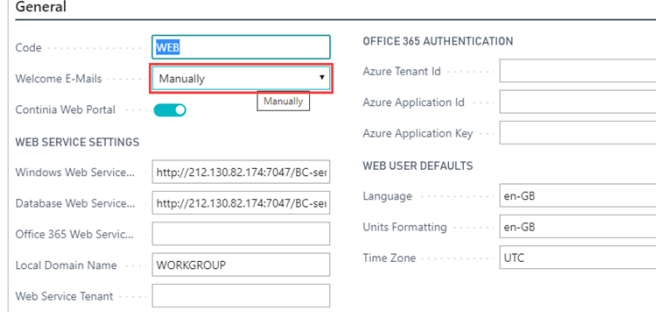

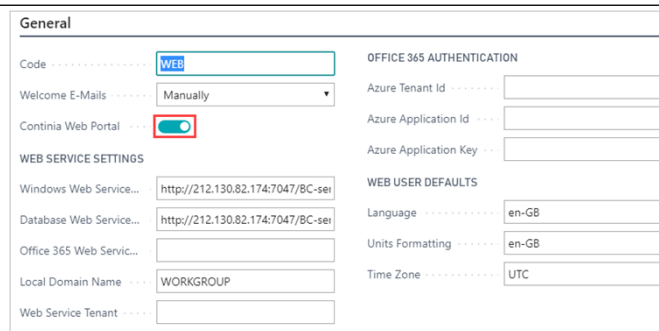

Web Service Settings are configuration details that refer to how the authentication and communication with the Business Central service tier is handled.

When utilizing the Web Approval Portal hosted by Continia, the three following URL fields must point to the customer's external IP addresses or hostnames. Besides these settings, the customer's router/firewall must be configured to forward requests from the hosted Approval Portal to the customer's internal Business Central service tier. To heighten the secure level of the communication between the networks, please only allow requests from the Contina IP 23.102.56.117 for production environments and IP 137.117.224.218 for test environments.

The "**Windows Web Service URL (SOAP)**" is the URL for the Business Central web services. It points to the ServiceTier, which authenticates the users with Windows credentials.

Remember that if all users in Business Central are Windows users, you only need to fill out this URL.

The "**Database Web Service URL (SOAP)**" is the URL for the Business Central web services, that points to the ServiceTier. This authenticates the users with database logins (or NavUserPassword). If all users in Business Central are database users you only need to fill out this URL.

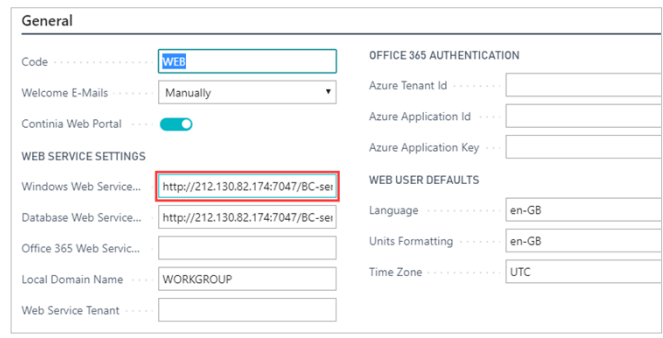

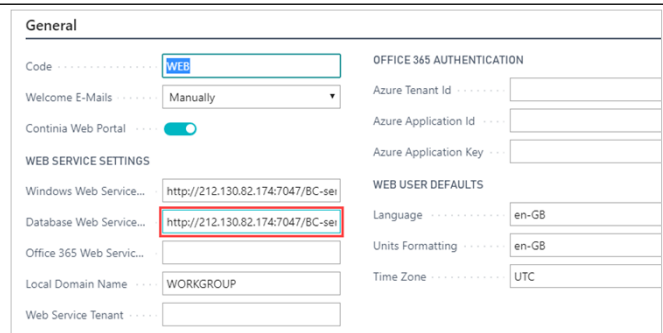

3

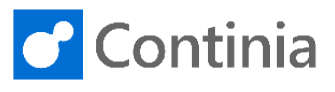

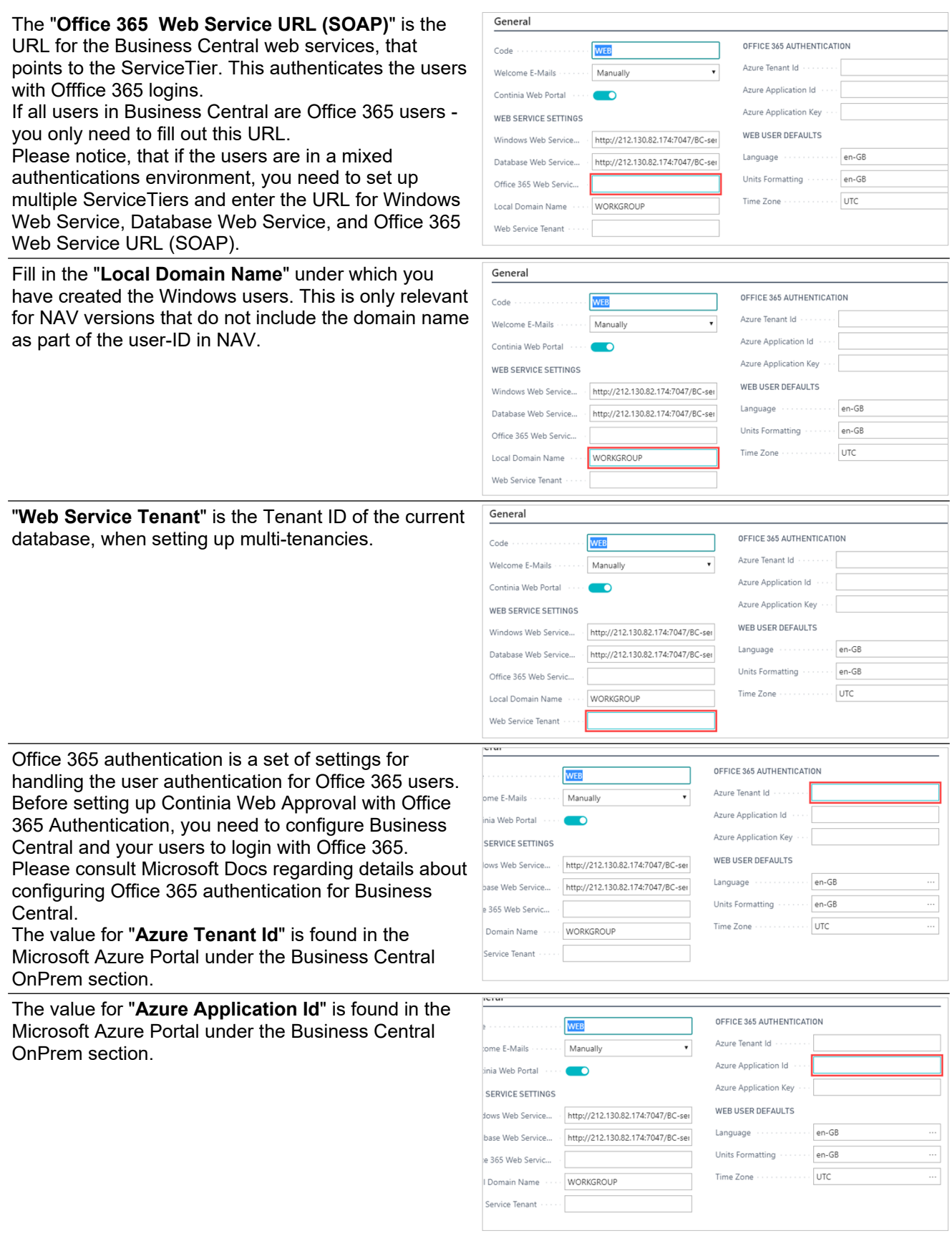

## **Installing Continia Web Approval Portal - Cloud: Continia Webportal settings - Continia Cloud**

4

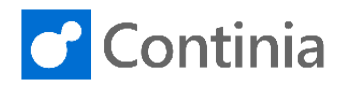

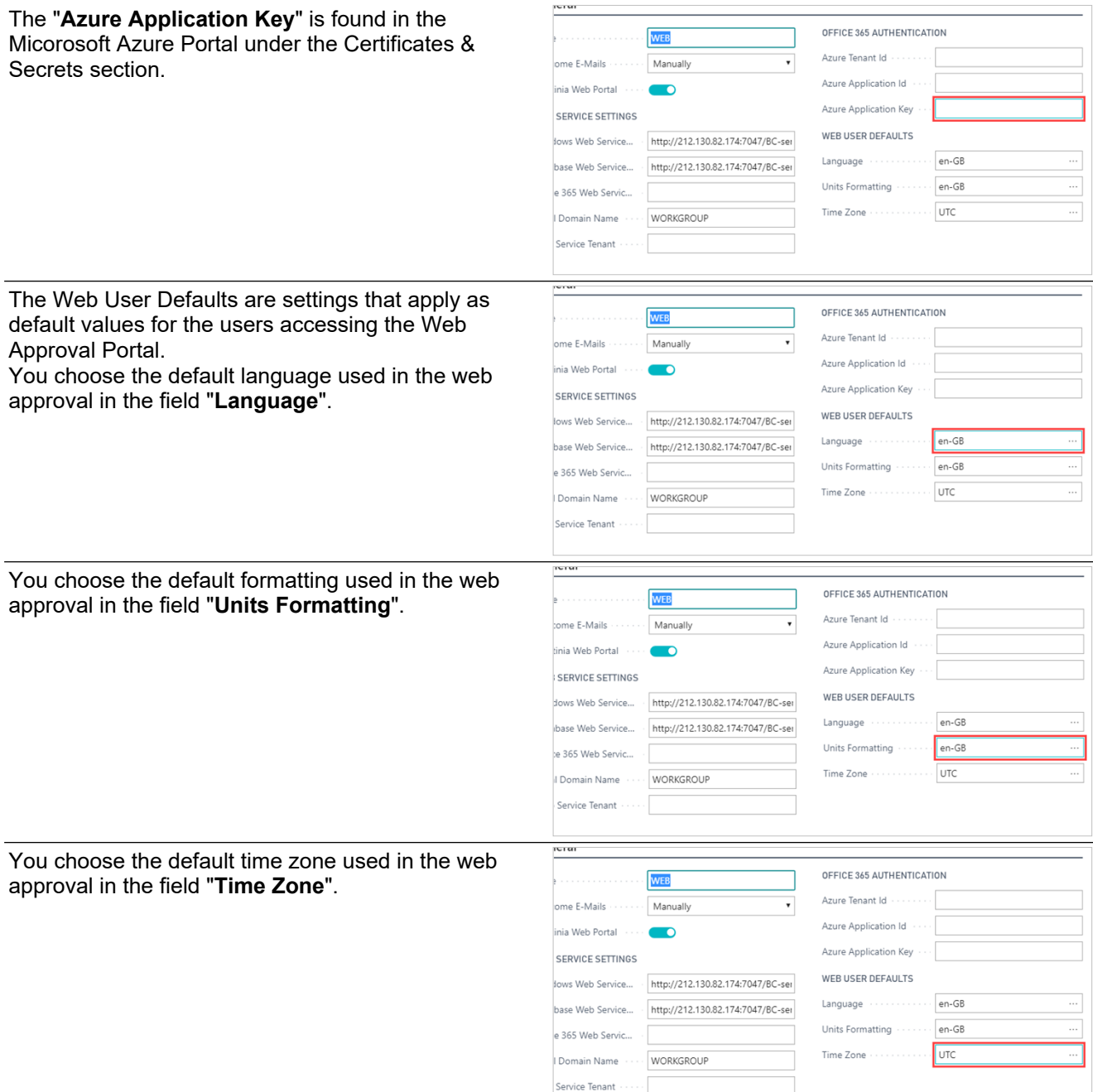